## **GENERAZIONE DELLA PASSWORD CRIPTATA**

Nel caso in cui l'utente abbia attivato l'autenticazione a due fattori sulla sua casella di posta elettronica certificata, è necessario procedere alla generazione della password criptata, la quale sostituirà le password utilizzate per l'invio dei depositi telematici in Genius.

Per generare la suddetta password criptata è necessario seguire una serie di passaggi che verranno elencati qui di seguito.

Innanzitutto occorre aprire la propria casella pec, selezionare la sezione "**Impostazioni**" (*Figura 1*) e successivamente la sezione "**Sicurezza e password**" (*Figura 2*).

| Ξ                            | Messaggi             | Contatti                                                                   | Calendario | Attività       | ्रि Impostazioni |  |                                                       |  |  |  | $\odot$      | $\overline{A}$<br>$\Omega$ |
|------------------------------|----------------------|----------------------------------------------------------------------------|------------|----------------|------------------|--|-------------------------------------------------------|--|--|--|--------------|----------------------------|
| <b>SCRIVI</b>                | Q Cerca un messaggio |                                                                            |            |                |                  |  | $\hat{m}$ Importa<br>C                                |  |  |  |              |                            |
| $\boxtimes$ In arrivo        |                      | $\blacktriangleright$ Principale > In arrivo > Tutti $\blacktriangleright$ |            |                |                  |  | Nascondi ricevute 1-42 di 42 (c) Ordina per: Data + 4 |  |  |  |              |                            |
|                              | Agosto 2022          |                                                                            |            |                |                  |  |                                                       |  |  |  |              |                            |
| $\triangleright$ Bozze       | □ ☆                  |                                                                            |            | $\Delta$       |                  |  |                                                       |  |  |  | ₡ 19/08/2022 | <b>18 KB</b>               |
| $\mathcal{A}$ Inviati        | □ ☆                  |                                                                            |            | $\mathscr{U}$  |                  |  |                                                       |  |  |  | ₡ 18/08/2022 | 678 KB                     |
| $\otimes$ Spam               | □ ☆                  |                                                                            |            | $\checkmark$   |                  |  |                                                       |  |  |  | / 18/08/2022 | 13 KB                      |
|                              | □☆                   |                                                                            |            | $\mathscr{U}$  |                  |  |                                                       |  |  |  | / 18/08/2022 | 740 KB                     |
| <b>Cestino</b>               | □☆                   |                                                                            |            | $\checkmark$   |                  |  |                                                       |  |  |  | ₡ 18/08/2022 | 13 KB                      |
| $\Box$ Cartelle              | □☆                   |                                                                            |            | $\pmb{\times}$ |                  |  |                                                       |  |  |  | ₡ 18/08/2022 | <b>15 KB</b>               |
| <b>ALTRO</b><br>$\checkmark$ | □ ☆                  |                                                                            |            | $\checkmark$   |                  |  |                                                       |  |  |  | ₡ 18/08/2022 | <b>14 KB</b>               |
| C Etichette                  | Maggio 2022          |                                                                            |            |                |                  |  |                                                       |  |  |  |              |                            |
|                              | □☆                   |                                                                            |            | $\Delta$       |                  |  |                                                       |  |  |  | 31/05/2022   | <b>17 KB</b>               |
| $Q$ Ricerche                 | Aprile 2022          |                                                                            |            |                |                  |  |                                                       |  |  |  |              |                            |

*Figura 1*

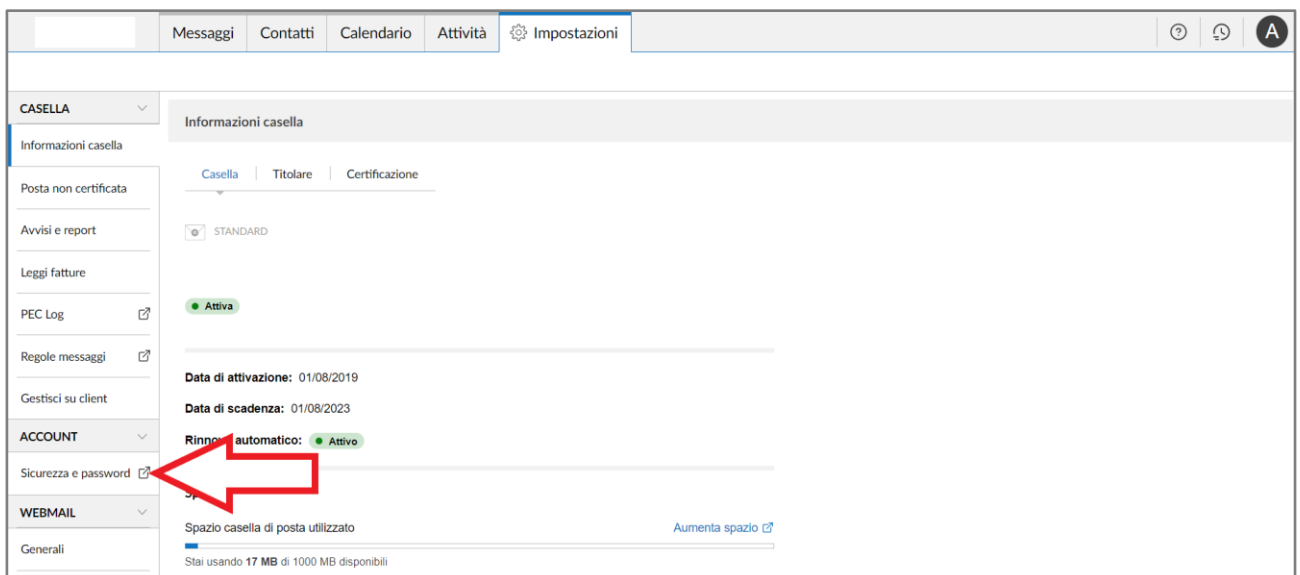

*Figura 2*

Successivamente selezionare "**Verifica in 2 passaggi**" e premere sul pulsante "**Genera password criptata**" per completare la procedura (*Figura 3*).

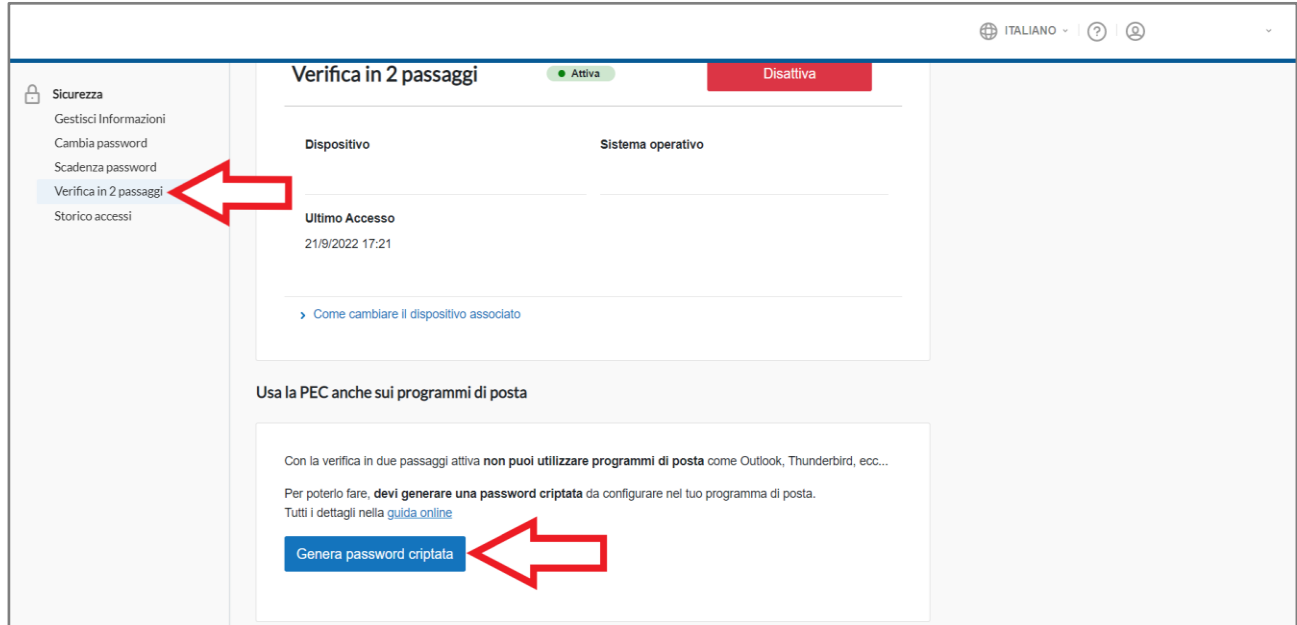

*Figura 3*

Nella finestra che compare viene indicata la password generata ed è possibile copiarla tramite

l'apposito pulsante.

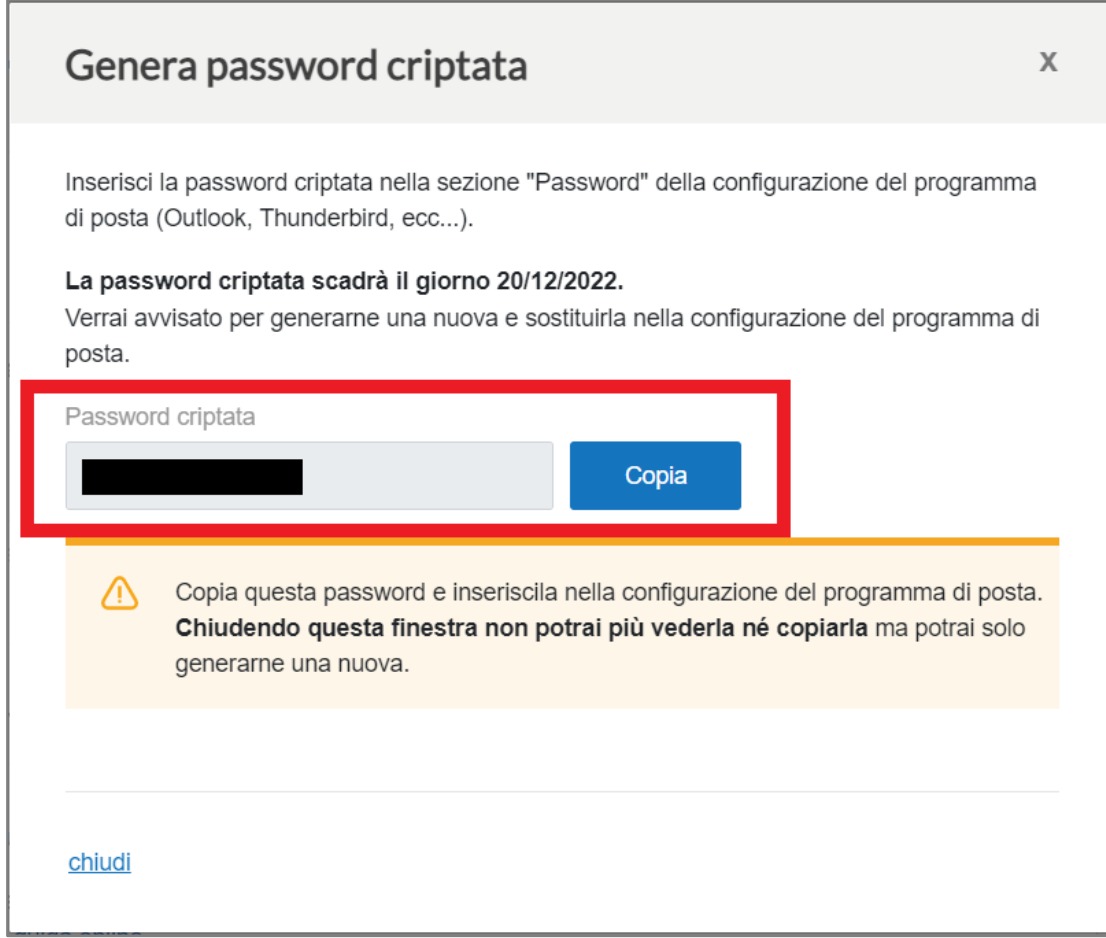

*Figura 4*